Options. Sul video apparirà la finestra di dialogo relativa con le parole standard FLOPPY DISK che potremo sostituire con altre a piacimento con i tasti Backspace o Esc. Dopo aver selezionato Install basterà salvare il Desktop con il relativo comando nello stesso menu. Ma questo era già noto a molti di voi.

Leggermente più complessa è la modifica della parola TRASH, visto che il sistema operativo non ce lo permette

direttamente come fa per le icone dei drive; la parola Trash viene memorizzata nel file DESKTOP.INF che è presente sul disco quando è stato usato almeno una volta il comando Save Desktop per memorizzare il suo aspetto, le posizioni delle icone, l'apertura e la posizione di determinate finestre e a determinate posizioni di folder e sub-folder (cartelle). Questo file è un normale file ASCII visualizzabile e modificabile con un comune word processor, magari 1ST Word.

Una volta visualizzato, troverete che una delle linee inizia per #T: questa è la linea nella quale è memorizzata la parola TRASH. Basterà modificarla con un'altra che ha la prima lettera nella stessa colonna della T di TRASH e farla sequire da @ @. Vi suggerisco di fare questa operazione su un disco di lavoro e non su dischi originali.

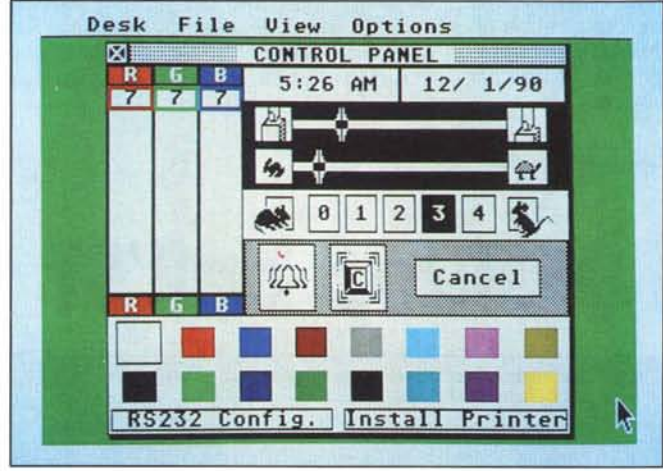

L'emulatore VT52 è stato riscritto (è datato 1987) e dovrebbe essere ora perfettamente funzionante anche se viene usato il tasto di Escape. VT52 è il nome del terminale DEC che comunica attraverso un collegamento seriale con un computer e l'ST dovrebbe quindi comunicare con un DEC molto semplicemente; se ci fosse qualcuno con un VAX a disposizione, vorrei che mi facesse sapere qualcosa del funzionamento della coppia ST-VAX.

Il nuovo pannello di controllo; notate i due nuovi comandi in basso

Entrambi gli accessori sono disponibili gratuitamente tramite BBS St Log allo 02/66010079.

## Press:<br>} UNDO<br>} HELP to return to desktop:<br>to configure terminal. -END OF FILE-

## I nuovi accessori di sistema dell'ST

Gli ST dell'ultima generazione vengono venduti con le ultime versioni del pannello di controllo e dell'emulatore VT52. Il pannello di controllo (Control Panel) dell'ST ha subito alcune modifiche che lo rendono più completo. Ora i pannelli relativi alla configurazione della porta RS232 e della stampante vengono attivati direttamente da pannello di controllo. In particolare la RS232 ora può comunicare anche a 19200 baud; per il resto non sembra ci siano differenze notevoli, visto che la velocità dei dati in entrata rimane uguale a quella dei dati in uscita e collegamenti in V23, come il Videotel, 75/1200 baud non sono ancora possibili senza un modem che gestisca specificamente questo modo a velocità sdoppiata (split mode).

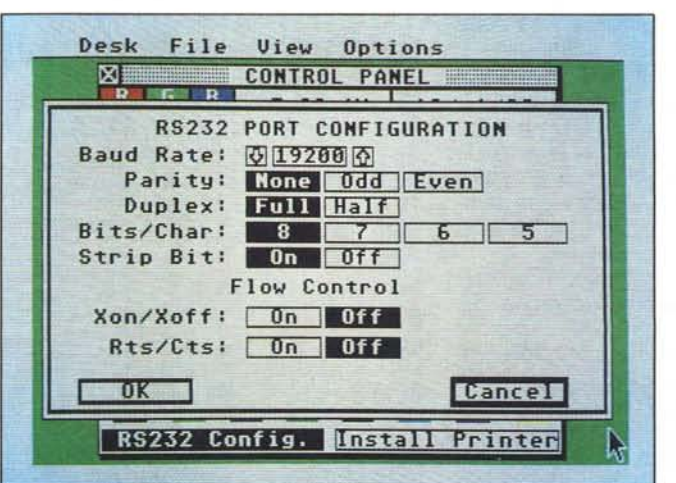

Il nuovo emulatore di VT52 si distingue esternamente dal precedente per il Copyright 1987.

Il nuovo pannello di configurazione della porta RS 232 ora la velocità di comunicazione arriva a 19200 baud. ME

## Forza Mac! ~

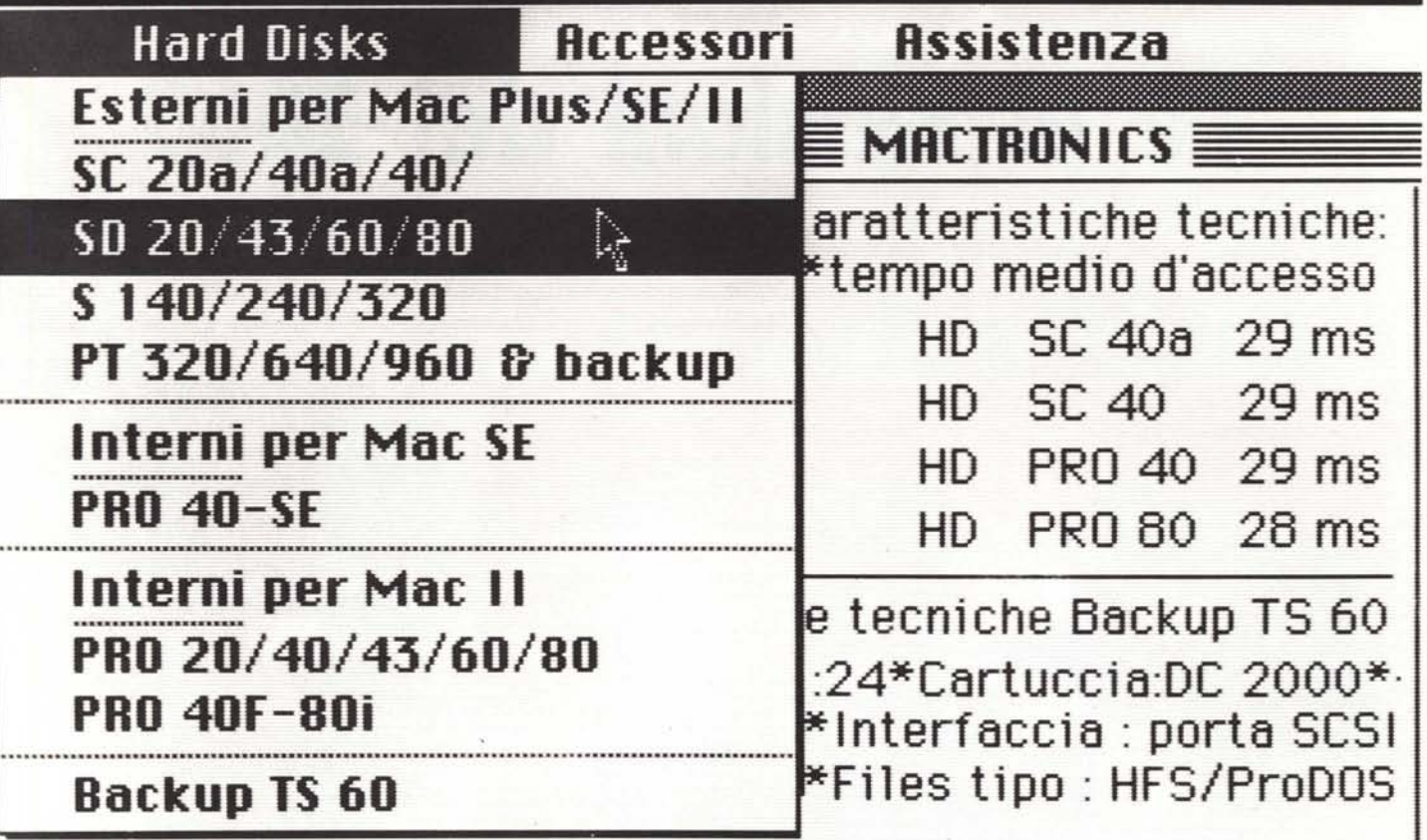

Il tuo Macintosh sa fare tutto benissimo. Ma se pretendi da lui ancora qualcosa, con uno dei nostri hard disk CM5) lo farà molto più velocemente. Garantito.

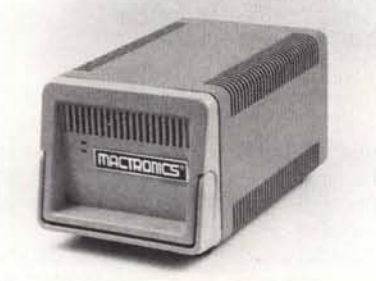

SC 40 Hard disk \* Capacità formattato: PRO 80 Hard disk \* Capacità formatta- TS 60 Back up \* Capacità formattato:<br>38,5 Mbytes \* Tempo medio di acces- to: 79,6 Mbytes \* Tempo medio di ac- 60 Mbytes \* Tracce: 24 \* Cartuccia: 38,5 Mbytes \* Tempo medio di acces- to: 79,6 Mbytes \* Tempo medio di ac- 60 Mbytes \* Tracce: 24 \* Cartuccia: DC *so:* 29 *ms • Autopark testine • MTBF cesso:* 28 *ms • Autopark testine' 2000' Files: HFS/ProDOS • MTBF 20.()()()ore. MTBF*25.()()() *ore. 20.()()()ore.*

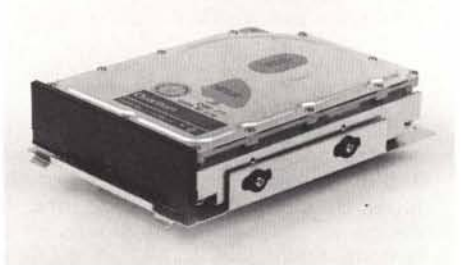

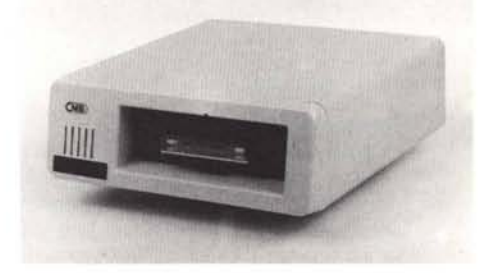

Merinter.<sup>c</sup>M

M5) Venti modelli SCSI da 20 a 960 Mbytes più un backup da 60 Mbytes.

**MACTRONICS** Viale Jenner 40/A - 20159 Milano - Tel.02/688.21.41